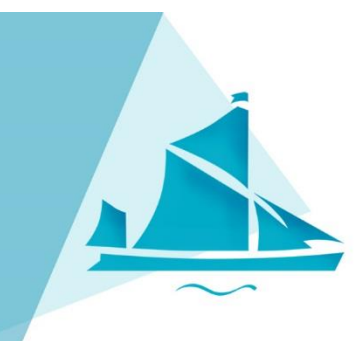

### PARTNERSHIP LEARNING RIVERSIDE SCHOOL Excellence for All

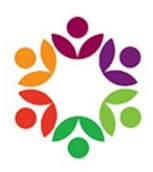

Headteacher: Andrew Roberts B.Sc. (Hons) | Address: Renwick Road, Barking, IG11 0FU | Web: www.riversidecampus.com Email: riverside@riverside.bardaglea.org.uk | Tel: 020 3946 5888

14th September

#### **Self-Isolation – Home Learning**

Dear Parent/Carer,

It has come to our attention that your son/daughter is self-isolating as they have developed COVID symptoms.

Your child has access to all lessons they are not in school for. These can be found in the 'Student Shared Area' via Remote Access. Information how to access this is in your child's planner but it has also been attached to this letter for your reference. Your son/daughter needs to access the correct week commencing folder for the subjects that they take.

Your son/daughter also has access to CenturyTech, these login details can also be found in your child's planner https://app.century.tech/login/. The digital learning platform has been pre-set with units that your son/daughter is currently doing. It allows your child to work through maths/English/science units independently – videos explain the content followed by practise exercises and tests to check understanding.

In addition, please find enclosed booklets to complete in case your son/daughter has any issues accessing or completing the above.

We would like to reiterate it is you and your child's responsibly to ensure learning is continued at home using the resources provided whilst self-isolating to ensure good progress.

When your child receives their COVID test results, whether positive or negative, please contact the school immediately.

We wish you well during these difficult times and we look forward to welcoming you back to school soon.

Kind regards,

S.Madhvani

Assistant Headteacher

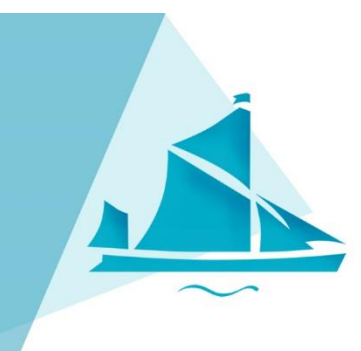

# PARTNERSHIP LEARNING RIVERSIDE SCHOOL Excellence for All

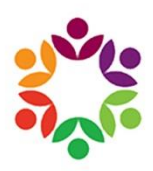

Headteacher: Andrew Roberts B.Sc. (Hons) | Address: Renwick Road, Barking, IG11 0FU | Web: www.riversidecampus.com Email: riverside@riverside.bardaglea.org.uk | Tel: 020 3946 5888

#### **How to connect to 'Remote Access'**

CC4 Anywhere allows you to remotely access your Riverside Campus work area via the internet.

To use this service please follow the guide below.

1 - Navigate to the web address [http://www.riversidecampus.com](http://www.riversidecampus.com/) -Click on "Secondary" -Click on "Remote Access" located at the top of the web page

2 - Log into the CC4 Access web page using your work login in details. Please note that you will be required to enter "**RSC-NET\**" before your username.

Example Login: User Name - **RSC-NET\**username Password - **\*\*\*\*\*\*\*\***

3 - Upon successful login you will need to click on the Monitor icon labelled CC4access. This will download your Remote Desktop session.

4 - Open the downloaded file and re-enter your login details including RSC-NET\ before your username. Select Connect if you are prompted with a security window before entering your details.

You will now be able to access your work area. This operates as its own PC so you will be able to use the full Microsoft Office Suite to create and edit your documents.

All lessons can be found in R:\Secondary\student\Home Learning - Self-isolating. Open the subjects that you take and locate the correct week commencing folder, it will contain the work your peers are doing in the classroom so you do not miss out.

Please be sure to Log out of the session when you have finished.

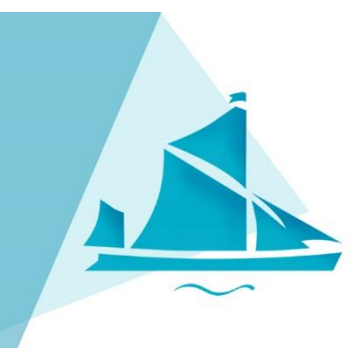

# PARTNERSHIP LEARNING RIVERSIDE SCHOOL Excellence for All

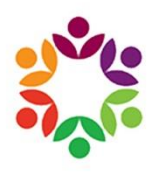

Headteacher: Andrew Roberts B.Sc. (Hons) | Address: Renwick Road, Barking, IG11 0FU | Web: www.riversidecampus.com Email: riverside@riverside.bardaglea.org.uk | Tel: 020 3946 5888

### **CenturyTech**

Century is an award-winning teaching and learning platform for primary and secondary schools, colleges and universities. The website gives students regular tests on material they have covered in a range of subjects and aids understanding and retention.

The digital platform provides videos giving explanations, practise exercises and tests to check understanding. CenturyTech uses artificial intelligence technology and tailors the learning accordingly – progressively harder or easier to secure understanding before moving on.

Using the website is easy. Students go to https://www.century.tech/. To login, the students click 'log in' and enter their details.

Students have their usernames in their planners, their passwords have been pre-set to '**riverside**'.

Once logged in, the students follow their 'path', which appears here. In the top right corner, they can also select between subjects. Appropriate courses have already been pre-assigned to your son/daughter so they carry out this digital learning independently.

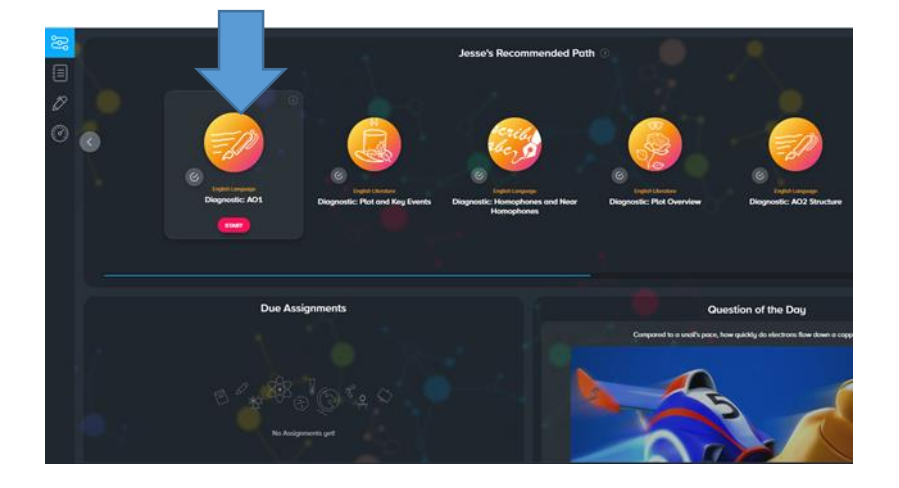